# University of New Mexico [UNM Digital Repository](https://digitalrepository.unm.edu/)

[Theory and Practice Seminars 2001-2009](https://digitalrepository.unm.edu/hsc_inst_coph_mph_tps) MPH

2008

# MPH Theory & Practice Seminar Assignment Three: Public Health Informatics Sample Search as Possible Role Models 2008

Jonathan Eldredge

Follow this and additional works at: [https://digitalrepository.unm.edu/hsc\\_inst\\_coph\\_mph\\_tps](https://digitalrepository.unm.edu/hsc_inst_coph_mph_tps?utm_source=digitalrepository.unm.edu%2Fhsc_inst_coph_mph_tps%2F35&utm_medium=PDF&utm_campaign=PDFCoverPages)

# **Assignment Three: Public Health Informatics Sample Searches as Possible Role Models 2008**

# **#1) PubMed Basic Search**

#### **Topic: "What are the methods for implementing school health services?" (16)**

#### **Search Method:**

I began my search by opening the PubMed homepage

[\(http://www.ncbi.nlm.nih.gov/sites/entrez?db=PubMed\)](http://www.ncbi.nlm.nih.gov/sites/entrez?db=PubMed) via the UNM HSLIC homepage. Once in PubMed, I clicked on the "MeSH Database" link on the blue-shaded left hand column under the "PubMed Services" heading. Once in the MeSH Database, I conducted a search for the term "school health services". This search yielded one result "School Health Services". Next, I checked the box for "methods" under the subheadings section and I also checked the box to restrict to major topic heading only. Under the "send to" dropdown menu, I selected the "Search Box with AND" option and this opened the search box with the term "School Health Services/methods"[Majr] displayed. I then clicked on the PubMed search button. This yielded 348 articles. Next, I clicked on the "Limits" tab. Under humans or animals, I selected humans; under languages, I selected English; I limited the search to articles published in the last five years; and I limited the search to full text articles. I then clicked on the "Go" button at the bottom of the page and this yielded 45 articles.

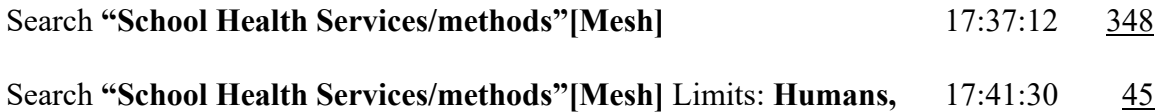

**English, Published in the last 5 years, only items to links with full text**

# **Topic: Can you locate review articles on the epidemiology of obesity among 2-5 year-olds? (9)**

#### **Search Method:**

I began my search by accessing the PubMed database through the UNM HSLIC website [\(http://hsc.unm.edu/library/\)](http://hsc.unm.edu/library/). PubMed is located under "Resources" in the Databases link. Once in PubMed, I clicked on the link for MeSH Database which is located in the left hand panel menu (colored blue) under "PubMed Services". In the MeSH database Search box, I entered "Obesity" and clicked on Go. This search gave me 8 possible MeSH terms. I clicked on the link for the first one "Obesity". Leaving the box in front of "Obesity" unchecked, I checked the box for the subheading "epidemiology". In addition, at the bottom of this page, I also put a check next to "Restrict to Major Topic headings only" (located immediately under list of subheadings). Then I sent this to the search box with AND (located in the drop down box in the gray menu bar across the top of the page). Next I clicked on "Search PubMed". This resulted in 6206 articles. Using the Limits tab, I limited my search to the following (in order from top of page to bottom):

Links to Full Text, Published in the Last 5 Years, Review (under Types of Article), and Preschool Child: 2-5 years. After clicking Go at the bottom of the page, I ended up with 53 articles.

[#11](http://www.ncbi.nlm.nih.gov/sites/?querykey=11&dbase=pubmed&tab=History&) Search **"Obesity/epidemiology"[Majr]** Limits: **published in the last 5 years, only**  12:18:36 [53](http://www.ncbi.nlm.nih.gov/sites/?cmd=HistorySearch&querykey=11&tab=&) **items with links to full text, Humans, Review, English, Preschool Child: 2-5 years**

[#10](http://www.ncbi.nlm.nih.gov/sites/?querykey=10&dbase=pubmed&tab=History&) Search **"Obesity/epidemiology"[Majr]** 12:18:20 [6206](http://www.ncbi.nlm.nih.gov/sites/?cmd=HistorySearch&querykey=10&tab=&)

**Topic: "What is the epidemiology of Chlamydia infections among the aged (65+ yearsold)? (17)**

### **Search Method:**

Upon entering the PubMed homepage I clicked on the MeSH Database link in the blue-shaed left-hand column. In the search line I typed "Chlamydia" and then hit enter. When the list of possible MeSH topics appeared, I selected number 2 "Chlamydia infections" because it most closely answered the question above. I selected that topic by clicking on the text "Chlamydia infections" without checking the box next to it. This brought up the subheadings page under which I checked "epidemiology". I also checked the boxes below the subheadings which say "Restrict to major topic headings only" and "do not Explode this term". I then selected from the "send to" dropdown menu "search box with AND" which opened a search box with the term "Chlamydia Infections/epidemiology"[Majr]. Then I clicked on "search PubMed" button below and a list of articles appeared. I clicked on the limits tab at the top left part of the screen and selected links to full-text, published in the last 5 years, humans, English-language, and then under ages I selected "aged: 65+" to more precisely answer my topic question. Then I clicked "go" at the bottom of the page and a list of 28 articles appeared. Note that on an earlier search I had not clicked the "do not explode" box and got a lot of articles on the MeSH topics Lymphogranuloma venereum and trachoma which are complications of Chlamydia infections but did not seem as relevant to the specific question of epidemiology of Chlamydia infections in the aged.

Search **"Chlamydia Infections/epidemiology"[Majr:NoExp]** Limits: **published in the last 5 years, only items with links to full text, Humans, English, Aged: 65+ years** 00:58:38 [28](http://www.ncbi.nlm.nih.gov.libproxy.unm.edu/sites/?cmd=HistorySearch&querykey=5&tab=&) Search "Chlamydia Infections/epidemiology"[Majr] Limits: published in the 00:56:41 [44](http://www.ncbi.nlm.nih.gov.libproxy.unm.edu/sites/?cmd=HistorySearch&querykey=4&tab=&) **last 5 years, only items with links to full text, Humans, English, Aged: 65+ years** Search "Chlamydia Infections/epidemiology"[Majr] 00:54:35 [1982](http://www.ncbi.nlm.nih.gov.libproxy.unm.edu/sites/?cmd=HistorySearch&querykey=3&tab=&)

# **#2) PubMed Advanced Search**

# **Topic: "What are the socioeconomic factors associated with obesity, according to articles published within the past year?" (16)**

**Search Method**: I began my search by opening the PubMed homepage [\(http://www.ncbi.nlm.nih.gov/sites/entrez?db=PubMed\)](http://www.ncbi.nlm.nih.gov/sites/entrez?db=PubMed) via the UNM HSLIC homepage. Once in PubMed, I clicked on the "MeSH Database" link on the left hand column under the "PubMed Services" title. In the MeSH Database, I performed a search for the term "socioeconomic factors". This search yielded one result. I selected the MeSH term by clicking on the box next to the term "socioeconomic factors" and also clicking on the box next to the phrase "major topic headings only" located just below the "subheadings" section. I then went to the "send to" dropdown menu and selected "Search Box with AND". This opened the search box with the term "Socioeconomic Factors "[Majr] displayed. I then entered the term "obesity" in the top search box and clicked on the "Go" button just to the right of the search box. This resulted in eight available terms. I selected the first term by clicking on the word/link "Obesity" blue font. I then clicked on the box beside the MeSH term "obesity" and also clicked on the box beside the phrase "major headings only". I went back to the "send to" window and selected "Search Box with AND". This resulted in "Socioeconomic Factors"[Majr] AND "Obesity"[Majr] being displayed in the search box. Next, I clicked on the "Search PubMed" button located just below the search box. This yielded 515 articles. Next, I clicked on the "Limits" tab and selected the following limits: full text articles, published within the last year, English, and humans. I then clicked the "Go" button located at the bottom of the "Limits" page. This approach yielded 46 articles.

# Search **"Socioeconomic Factors"[Majr] AND "Obesity"[Majr]** Limits: **published in the last 1 year, only items with links to full text, Humans, English** 21:13:18 [46](http://www.ncbi.nlm.nih.gov.libproxy.unm.edu/sites/entrez?cmd=HistorySearch&querykey=5&tab=&)

# **Topic: Does eating yogurt affect one's bacterial vaginosis?(9)**

#### **Search Method:**

I began my search by accessing PubMed through the UNM HSLIC website [\(http://hsc.unm.edu/library/\)](http://hsc.unm.edu/library/). PubMed is located under "Resources" in the Databases link. Once in PubMed, I clicked on the link for MeSH Database which is located in the left hand panel menu (colored blue) under "PubMed Services". In the MeSH Database Search box, I entered "Vaginosis" and clicked on Go. This search gave me 4 possible headings. I clicked on the link for the first one "Vaginosis, Bacterial". I sent this to the search box via the drop-down menu option "Search box with AND." Next, I searched for "Yogurt" with the Search MeSH box at the top of the page. This search resulted in one heading, "Yogurt". I checked the box for Yogurt and sent this to the box via the drop-down menu option "Search box with AND." Clicking on "Search PubMed" resulted in 6 articles. Using the Limits tab, I limited my search to the following (in order from top of page to bottom): Links to Full Text, Humans, and English. After clicking Go at the bottom of the page, I ended up with 4 articles.

[#18](http://www.ncbi.nlm.nih.gov/sites/?querykey=18&dbase=pubmed&tab=History&) Search "Vaginosis, Bacterial"[Mesh] AND "Yogurt"[Mesh] 12:40:05 [6](http://www.ncbi.nlm.nih.gov/sites/?cmd=HistorySearch&querykey=18&tab=&)

[<sup>#17</sup>](http://www.ncbi.nlm.nih.gov/sites/?querykey=17&dbase=pubmed&tab=History&) Search "Vaginosis, Bacterial"[Mesh] AND "Yogurt"[Mesh] Limits: only items with links to full text, Humans, English 12:40:38 [4](http://www.ncbi.nlm.nih.gov/sites/?cmd=HistorySearch&querykey=17&tab=&)

### **Topic: "Can you find any randomized controlled trials on the primary prevention of sexually transmitted diseases published within the past 3 years?" (17)**

#### **Search Method:**

On the PubMed homepage I clicked on the MeSH Database link in the blue-shaded left-hand column. I typed "sexually transmitted diseases" in the search box and hit enter. I then checked the box next to "sexually transmitted diseases" and under "send to" I selected "search box with AND" from the drop-down menu. A search box then appeared with "Sexually Transmitted Diseases"[Mesh] in the text section. Above this I deleted "Sexually transmitted diseases" from the MeSH search field and typed "prevention." Below I saw first listed "prevention and control (subheading) which I did not select as the instructions were to not use subheadings in the search. Thus I scrolled downward and found listed as number 3: "Primary Prevention". The description that followed included COMMUNICABLE DISEASE CONTROL which I felt would appropriately select references to relevant articles for my topic. I checked the box next to Primary Prevention and then under "send to," I again selected "Search box with AND". I clicked "search PubMed" and a list of articles appeared. To further narrow my search, I clicked on the Limits Tab in the upper left-hand corner of the screen. I selected the limits Links to Full Text, Published in the last 3 years, Humans, English Language and under Study Type "randomized control trials". I then clicked the "go" button at the bottom of the screen and a list of 14 articles appeared.

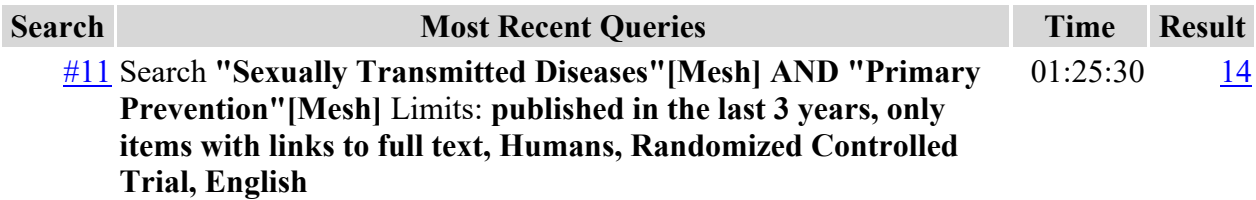

# **#3) PsychInfo Search:**

#### **Topic: Motivational Interviewing (16)**

**Search Method:** I began my search by clicking on the "All Databases" link located on the UNM HSLIC homepage. This resulted in a list of databases being displayed. I then scrolled down and clicked on the PsycINFO link. This directed me to the PsycINFO homepage. I started by clicking on the "Thesaurus" link at the top of the page. I then entered the term "motivational interviewing" in the search box. I also clicked on the "relevancy ranked" icon. Next, I clicked on the dropdown menu next to the phrase "select term, then add to search using:" and I selected the "and" option. I then clicked on the "ADD" button. This resulted in a page that looked very similar to the previous page, with the exception of "DE" now being displayed next to the term "motivational interviewing" in the top search box. So the search box now read "DE motivational

interviewing". I then clicked on the advanced search link located just below the top search box. I then applied limits through this page. Under the "Published date" option on the left hand side of the page, I entered the years "2008" to "2008". I also clicked on the English box. Next, I scrolled down to the bottom of the page and clicked the "search" button. This yielded 37 results.

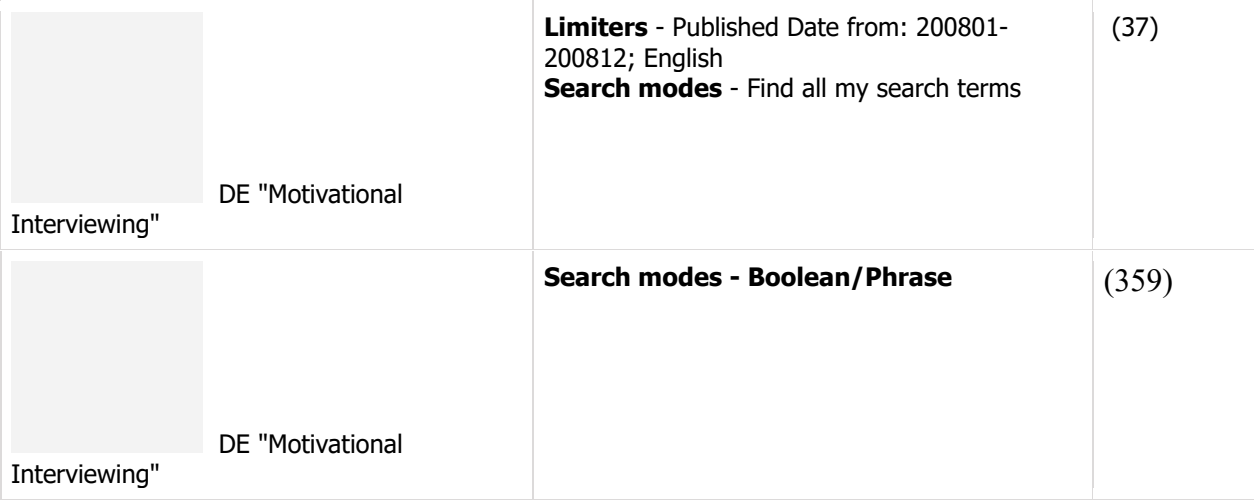

# **Topic: Cognitive bias (9)**

#### **Search Method:**

I began my search by accessing the PsycINFO database through the UNM HSLIC website [\(http://hsc.unm.edu/library/\)](http://hsc.unm.edu/library/). PsycINFO is located under "Resources" via the Databases link. Once in PsycINFO, I clicked on "Thesaurus" which is located in the blue menu bar at the top of the page. This brings up a search page. In the search box, I entered "Cognitive Bias", clicked the circle for "Relevancy Ranked" and then clicked on Browse. The first term of my list was "Cognitive Bias", so I checked the box next to it, and then next to "**Select term, then add to search using:"** I used the drop down box to click "and". After doing this, I clicked on Add. This sent my term to the search box at the top of the page. Next to that search box containing my term, I clicked on Search. This resulted in 409 articles. Using the Search Options link located on the right hand panel, I limited my search to the following: Published Year from 2008 to 2008 and English. After clicking Search at the bottom of the page, I ended up with 60 references.

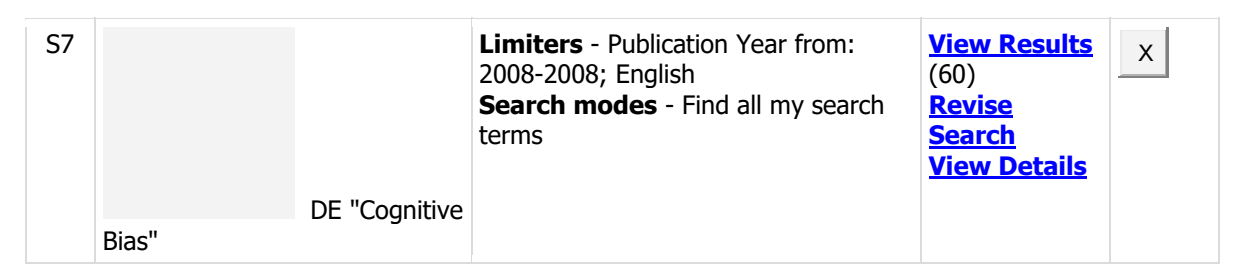

# **Topic: Fetal Alcohol Syndrome (17)**

#### **Search Method:**

From the HSC Library Homepage I found the PsycINFO database by clicking on the Databases link and scrolling down near the bottom and clicking on the PsycINFO database link. I then clicked on the "Thesaurus" tab at the very top of the homepage. Under the browsing Thesaurus prompt I searched for "Fetal Alcohol Syndrome". The major heading appeared below and I checked the box to select it and then above that selected "and" after the text "Select term, then add to search using:" and then clicked on the "add" button. In the top search line there appeared the following: DE "Fetal Alcohol Syndrome". I then clicked the "Search" button. A list of 666 articles appeared. To limit the search I clicked the Advanced Search Link and this brought me to the limits page. In the right-hand column under publication year I entered from "2008 to 2008" and then clicked on the box for English Language in the left-hand column. I scrolled down and hit the Search button in the bottom left-hand corner of the screen. A list of 18 articles appeared at this point.

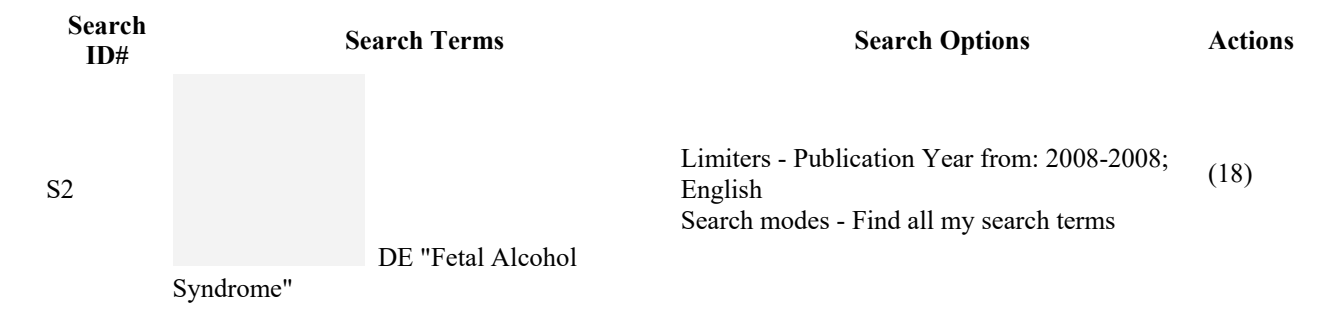

File: MPH T&P 20 08 Assignment 3 Samples